## **"Update" pour Windows 10**

Votre ordinateur réalise régulièrement des mises à jour du système et certains logiciels, cependant pour des raisons inconnues certaines mises à jour ne se réalisent pas et si vous n'y prenez garde cela peut avoir de fâcheuses conséquences. Pour cela c'est très simple de savoir si votre ordinateur est à jour.

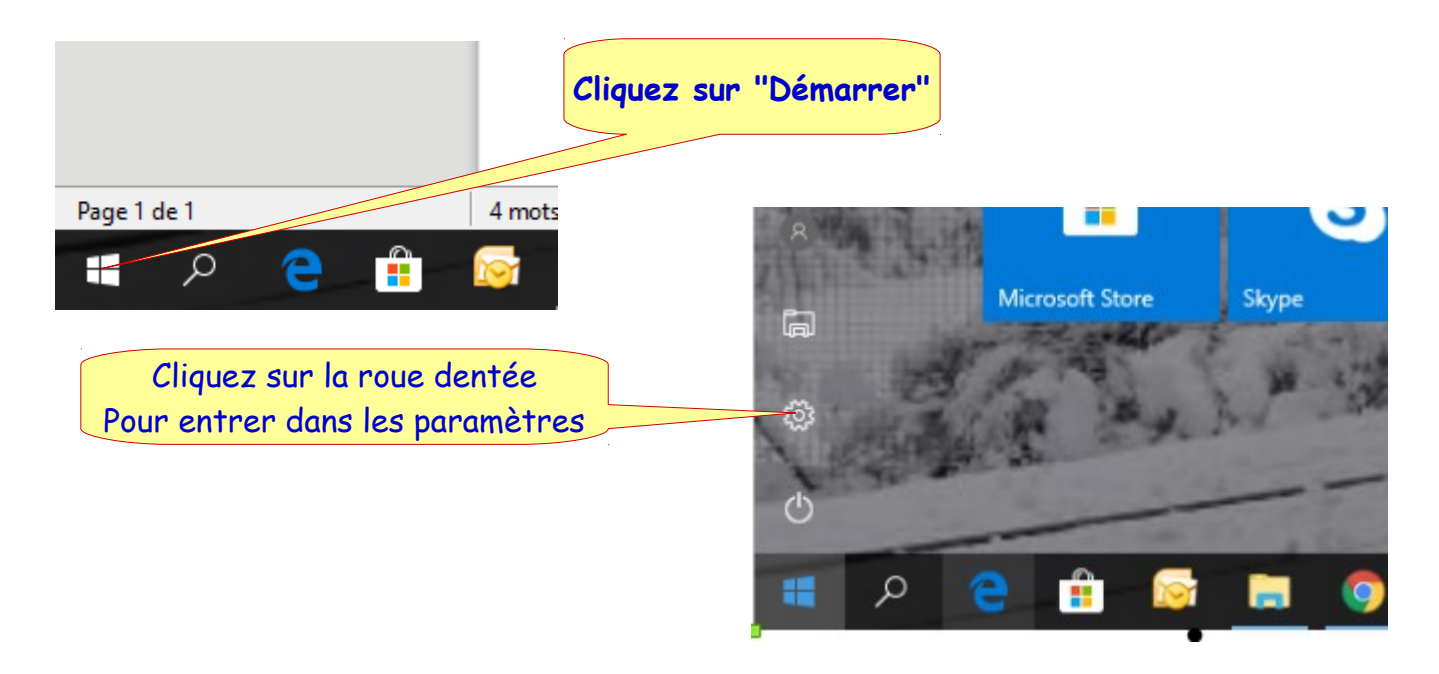

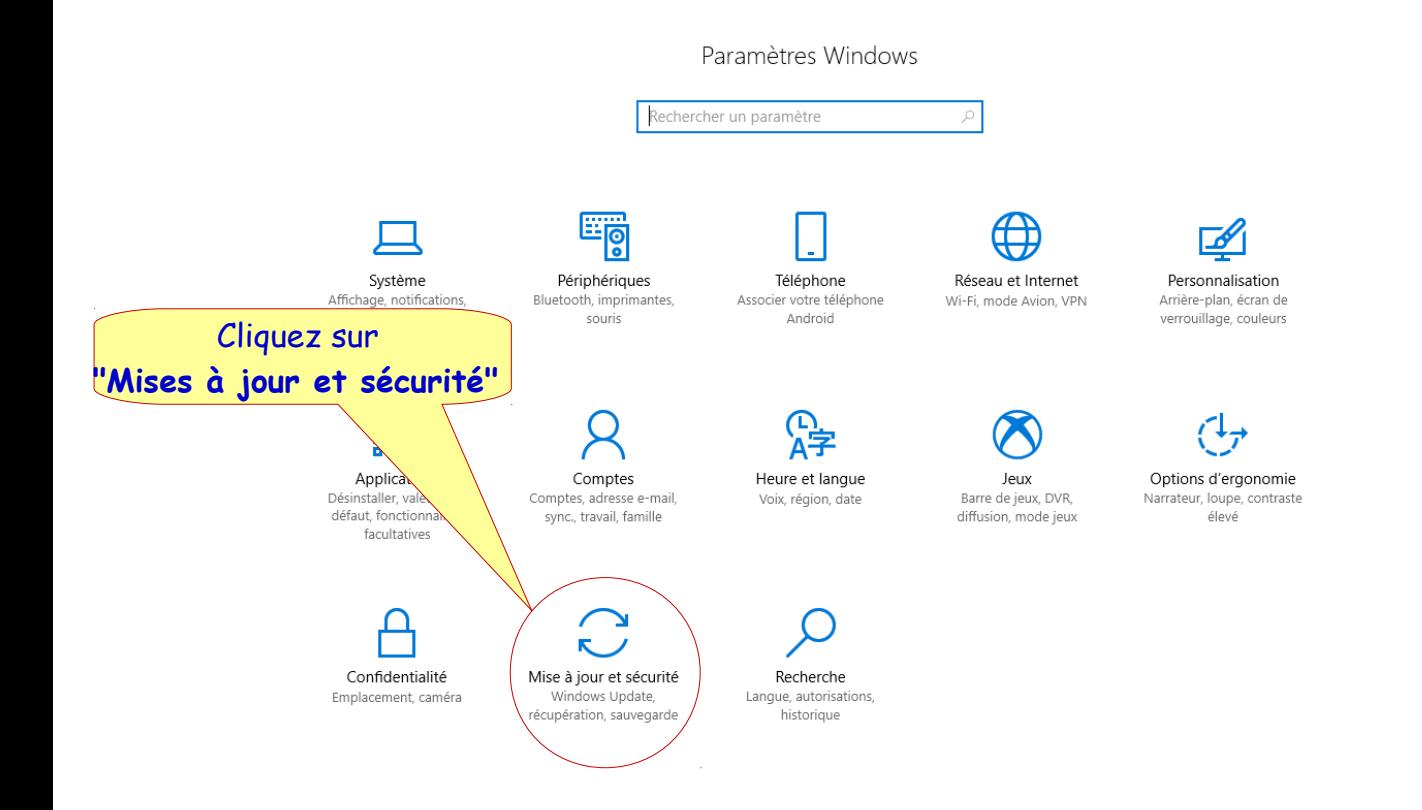

## Cet ordinateur est à jour, pour vérifier si il y a d'autre mises à jour sont en attente on clique **ici**

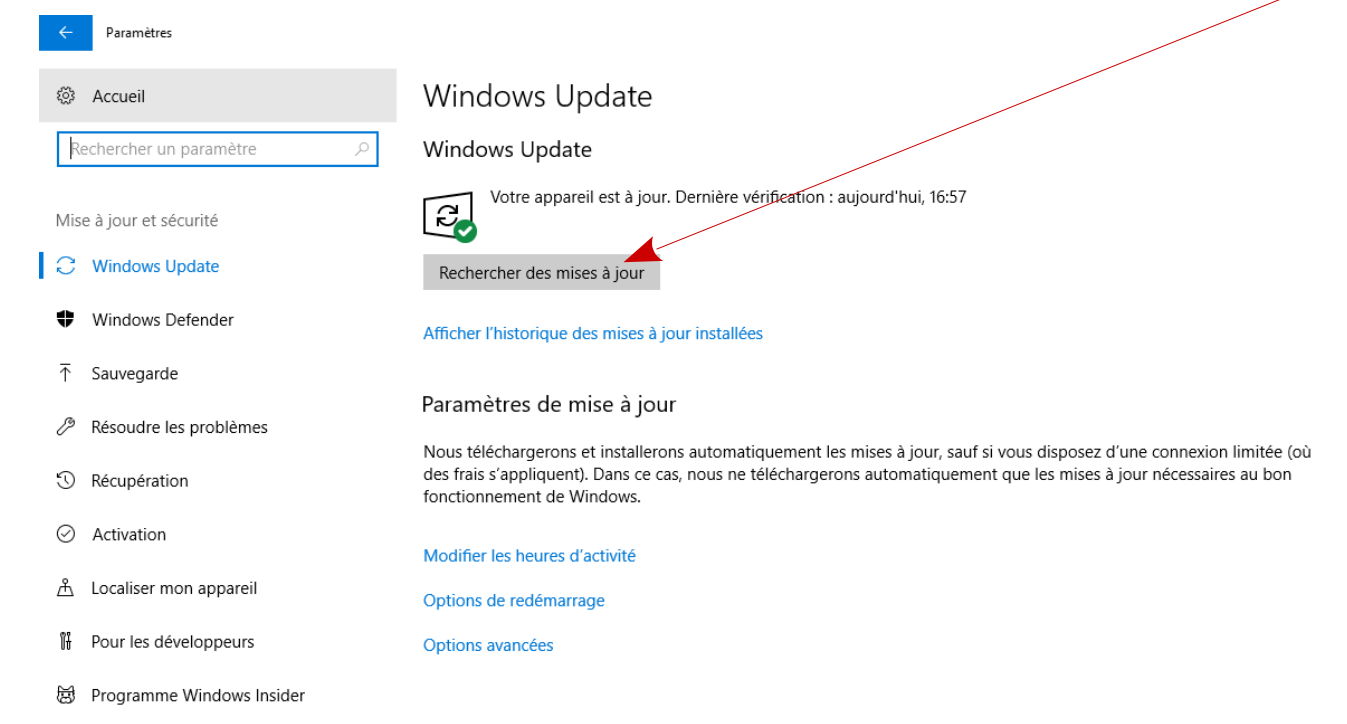

## Après avoir cliqué sur "**Rechercher des mises à jour**" l'écran suivant apparaît. Si des mises à jour sont disponibles elles seront installées automatiquement en dehors des heures d'utilisations de l'ordinateur.

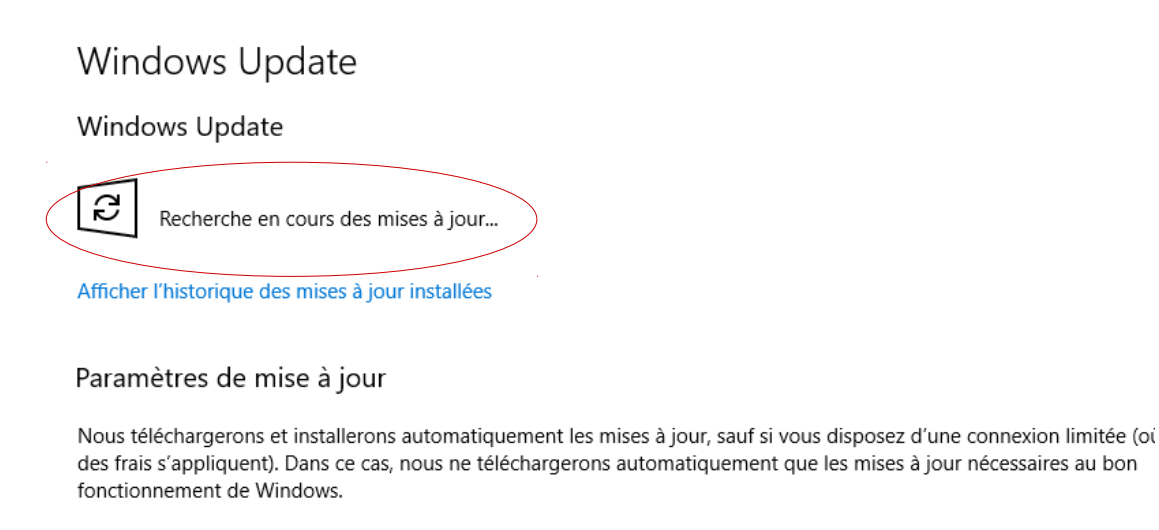

Modifier les heures d'activité

Options de redémarrage

Options avancées